# Programování (PRO-B)

2. cvičení

#### Grafické rozhraní (GUI)

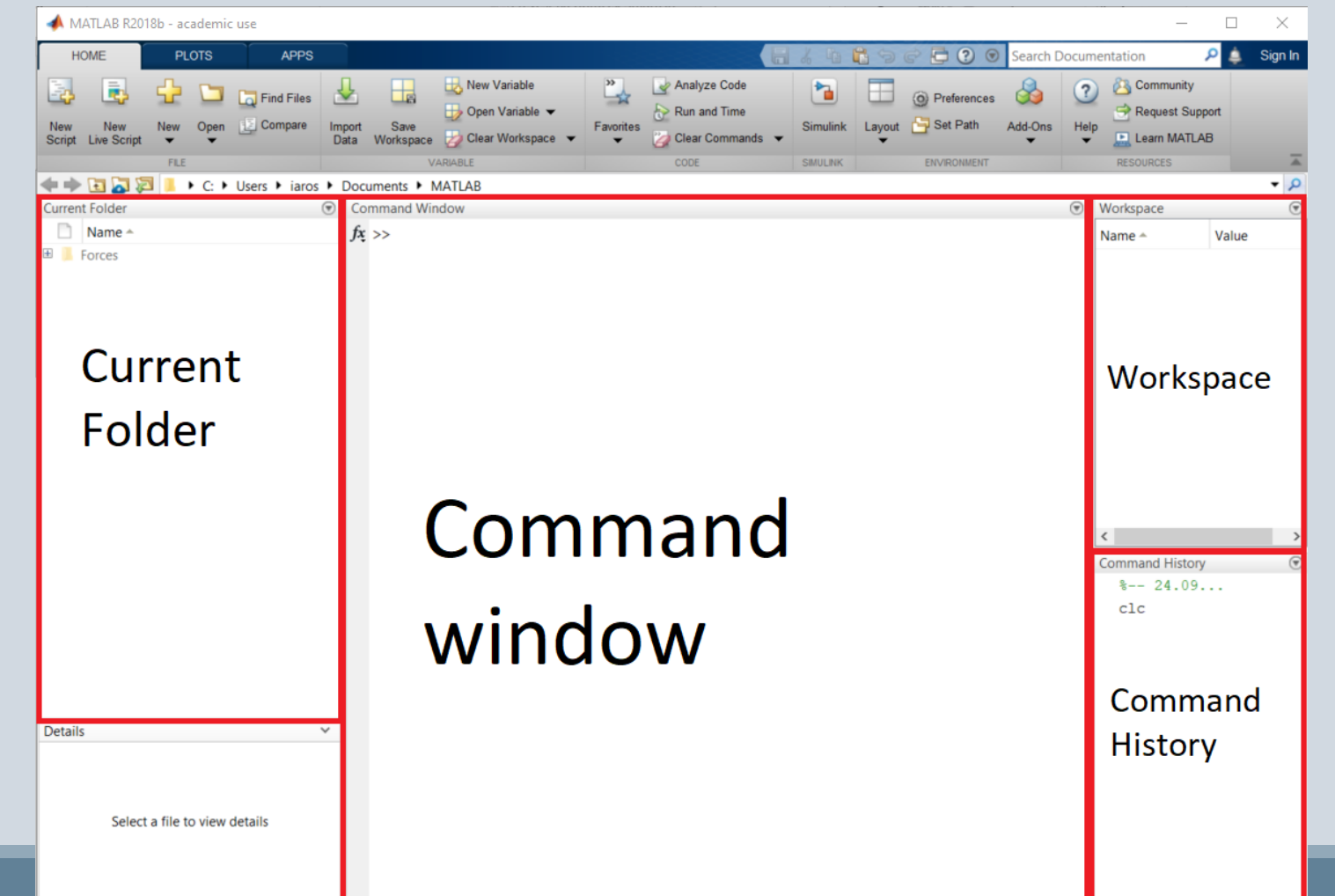

2

## Command Window

je příkazový řádek sloužící ke spouštění jednotlivých příkazů, funkcí a skriptů a zobrazování jejich výstupů

- Příkazy pro správu prostředí:
	-
	-
	-
	-
	-
	-
	-
- Ctrl + C zastaví vypočet
- x a X jsou různé proměnné, mezery nejsou důležité
- <https://www.tutorialspoint.com/matlab/> , <https://www.itnetwork.cz/programovani/matlab> a pod.

• >> help nejdůležitější příkaz :) • >> clc příkaz pro vymazání obrazovky •  $\gg$  clear var 1 var 2 příkaz pro vymazání proměnných var\_1 a var\_2 • >> format compact příkaz pro potlačení extra mezer • >> quit příkaz pro ukončení programu • >> help ops **operátory a speciální symboly** • >> help elfun elementární matematické funkce

## Workspace

obsahuje informace o všech definovaných **proměnných**

**Proměnná** je odkaz na místo v operační paměti kde se ukládají data, která se mohou měnit za běhu programu.

**Datový typ** – definuje druh hodnot, kterých smí nabývat proměnná nebo konstanta.

- Předdefinované proměnné a konstanty:
	- >> ans výsledek posledního (nikam nepřiřazeného) výrazu
	- $\bullet$  >> pi konstanta π
	- >> i, j imaginární jednotka (lze ji předefinovat)
	- $\gg$  Inf nekonečno velké číslo (infinity, například výsledek operace  $1/0$ )
	- $>>$  NaN nečíslo (not a number, například výsledek operace  $0/0$ )
	- >> who nebo whos aktuální seznam proměnných
- Další proměnné a konstanty:
	- >> help elmat

## Current Folder (Aktuální složka)

je místo kam MATLAB ukládá soubory, obsahující vaše programy

- V online verzi je fyzicky umístěna na serverech MathWorks
- MATLAB na univerzitních počítačích promazává aktuální složku

#### Editor

**Skript** – soubor, který obsahuje několik po sobě jdoucích příkazů.

*>> edit*

**Komentáře (poznámky)** – komentáře slouží většinou k vysvětlení významu jednotlivých příkazů.

**%%** - Rozdělí skript do určitých částí, které mohou být vykonány zvlášť.

**Středník** – slouží k potlačení výpisu výsledku výrazu.

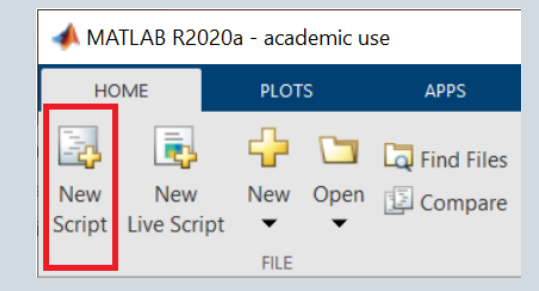

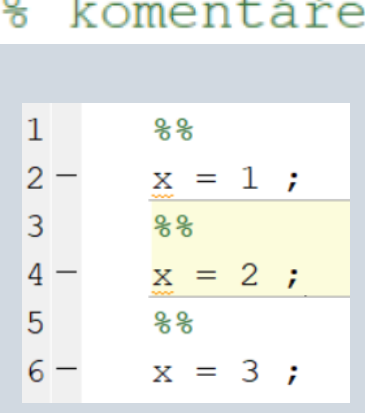

#### Editor

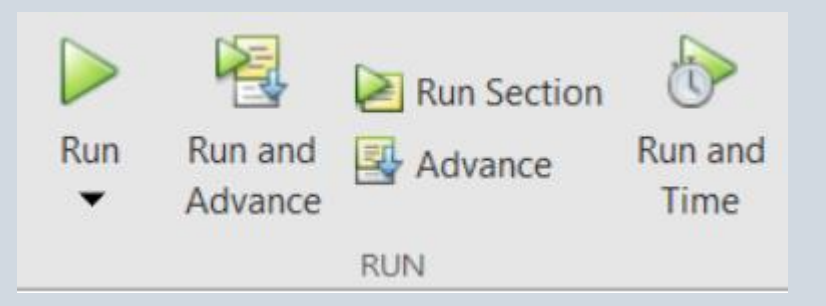

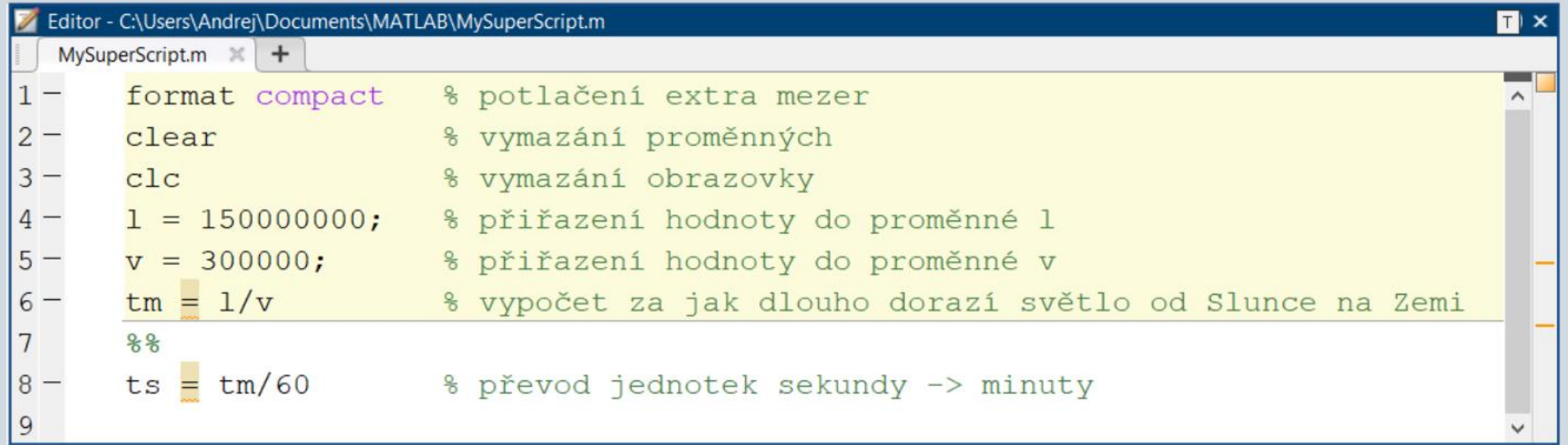

#### Claudové nástroje MATLABu

- [MATLAB Online](https://matlab.mathworks.com/)
- [MATLAB Grader](https://grader.mathworks.com/)
- [MATLAB Academy](https://matlabacademy.mathworks.com/)
	- MATLAB Onramp
	- MATLAB Fundamentals
	- MATLAB for Data Processing and Visualization

- [MATLAB Drive](https://drive.matlab.com/files/)
- [MATLAB Mobile](https://www.mathworks.com/products/matlab-mobile.html)

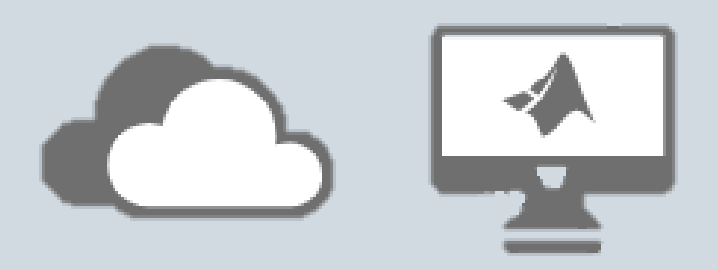